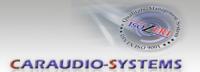

## Appendix D – DVBU optional USB-AV-port

#### **Product features**

- Playback of audio and video files from USB-media up to 2TB
- NTFS and FAT32 multi partition capable
- Compatible with MP3, AVI, VOB, MOV, RMVB, JPG and many more
- Last position memory
- Device is automatically switched off or on by (de)activation
- Stand-alone
- Controllable by IR-sensor and remote control
- Visualisation via ON-screen display
- Controllable and combinable by dvbLOGiC

## **Delivery contents**

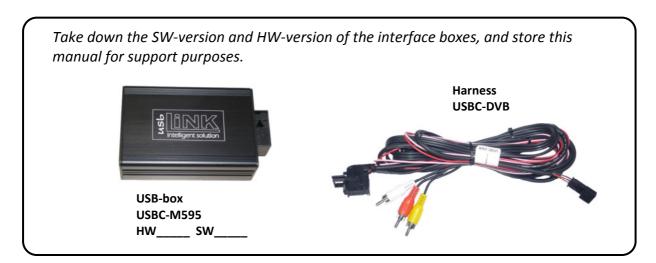

#### Installation

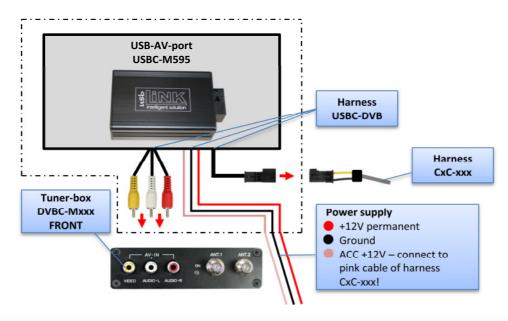

# Manual

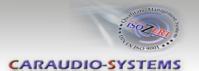

#### "Home" menu

In the "Home" menu, you can highlight the items "USB" (if an data medium is connected) and "Settings". You can use [◀] and [▶] buttons to highlight the item and press [OK] to set the setting.

### **≝** USB

Selection of files on the data medium (photos, music, etc.)

## **Settings**

Configure the system setting like language, display mode, etc.

## "Settings" menu

In the "Settings" menu you can configure the settings. You can use [▲] and [▼] buttons to highlight the item, you can use [◄] and [▶] buttons to change the adjustment and press [OK] to set the setting. Leave out the menu by pressing the [EXIT] button.

## **Language**

Selection of the language. Choose between English and Chinese.

#### **Slideshow duration**

Selection of the slideshow duration Choose between 3s (3 seconds) / 5s (5 seconds) / 15s (15 seconds) / 1mins (1 minute) / 15mins (15 minutes) / 1hour (1 hour).

## **Slideshow mode**

Selection of the slideshow mode. Choose between:

- Bottom\_To\_Top
- Top\_To\_Botton
- Left\_To\_Right
- Right To Left
- Door\_Close
- Door\_Open
- Hori\_Cross
- Verti Cross
- Random
- Fading
- Off

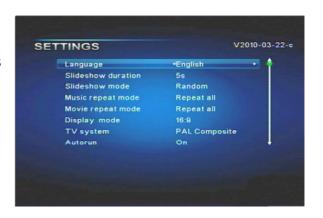

HOME

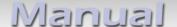

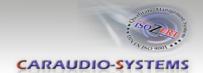

## Music repeat mode

Selection of the music repeat mode. Choose between Repeat all or Repeat one.

## Movie repeat mode

Selection of the movie repeat mode. Choose between Repeat all or Repeat one.

### **Display mode**

Selection of the display mode. Choose between 16:9 and 4:3.

## **TV** system

Selection of the TV system. Choose between PAL Composite and NTSC Composite.

## **Autorun**

Selection of autorun. Choose between On and Off.

## **△** Default

Reset of the factory settings.

#### "Select Media" menu

In the "Select Media" menu you can highlight the items "Photo", "Music", "Movie", "Text" and "File". You can use [◀] and [▶] buttons to highlight the item and press [OK] to set the setting.

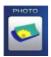

#### Photo

Display of photos

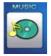

#### **Music**

Display and playback of music files

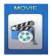

#### Movie

Display and playback of movie files

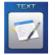

#### **≝** <u>Text</u>

Display of text files

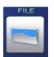

#### 🛎 <u>File</u>

Diplay and playback of photos, music files, movie files and text files

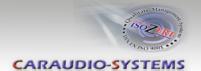

## Photo

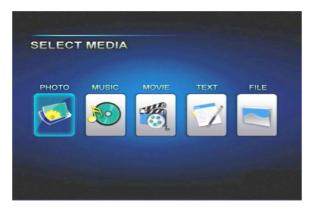

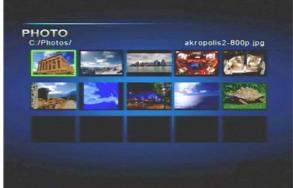

- 1. In menu mode, select "Photo".
- 2. Press [OK] button to show all of the stored photos.
- 3. Press [◄], [▶], [▲] and [▼] buttons to select a photo and press the [OK] button to show the photo.
- 4. Press [►II] button to start or pause the slideshow. Press [■] to stop.
- 5. Press the [EXIT] button to leave out the menu item.

### **Music**

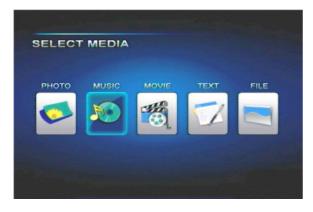

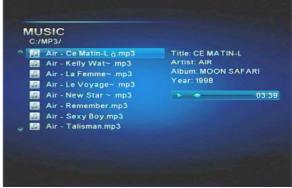

- 1. In menu mode, select "Music".
- 2. Press [OK] button to show all of the stored music files.
- 3. Press [▲] and [▼] buttons to select a music file and press the [OK] button to start the music file.
- 4. Press [▶II] button to start or pause. Press [■] to stop.
- 5. Press the [EXIT] button to leave out the menu item.

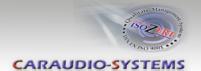

### Movie

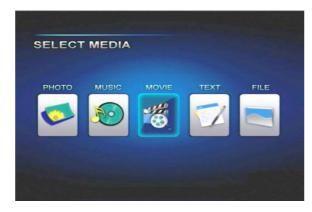

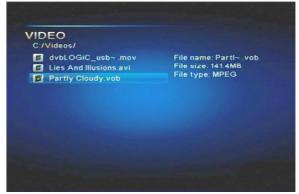

- 1. In menu mode, select "Movie".
- 2. Press [OK] button to show all of the stored movie files.
- 3. Press [▲] and [▼] buttons to select a movie file and press the [OK] button to start the movie file.
- 4. Press [▶II] button to start or pause. Press [■] to stop.
- 5. Press the [EXIT] button to leave out the menu item.

Press [OSD] button while the movie is playing to get a control line on the display. Press [◀] and [▶] buttons to select a command and press the [OK] button to complete. The control line will be removed after a short time by itself.

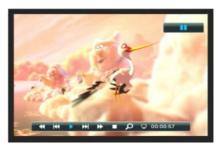

### Text

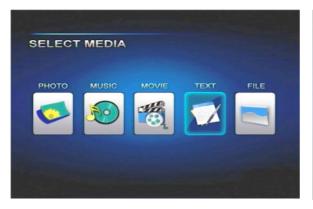

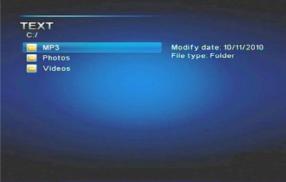

- 1. In menu mode, select "Text".
- 2. Press [OK] button to show all of the stored text files.
- 3. Press [▲] and [▼] buttons to select a text file and press the [OK] button to show the text file.
- 4. Press the [EXIT] button to leave out the menu item.

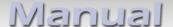

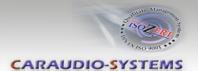

## File

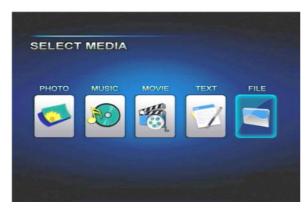

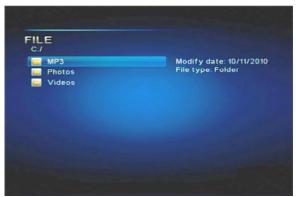

- 1. In menu mode, select "File".
- 2. Press [OK] button to show all of the stored files.
- 3. Press [▲] and [▼] buttons to select a file and press the [OK] button to start as the case may be show the file.
- 4. Control of the file as assembled specified under the current menu item (Photo, Music, Movie, Text).
- 5. Press the [EXIT] button to leave out the menu item.

## **Specifications**

Operation voltage 10.5 – 14.8V

Stand-by power drain <1mA
Power consumption ~1,5A

Power rating USB-port 0,5A permanent (0,8A max)

Temperature range -30°C bis +80°C

Weight 112g

Measurements (box only) B x H x T 93 x 29 x 55 mm

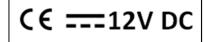

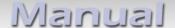

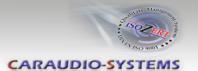

## Remote control operations (optional)

The full USB-function IR remote control and IR sensor are optionally available (DVBU-IRSET). With the remote control, the USB functions can be used on the rear-seat-entertainment output of the dvbLOGiC even when the navigation is not in dvbLOGiC mode. If switched to OEM modes while using the USB-functions, the USB playback is stopped and the last position is saved. However it can be reactivated by the remote control.

| Button          | Function                                  |
|-----------------|-------------------------------------------|
| POWER           | Select power-on or stand-by               |
| SOURCE          | Select Photo, Music, Movie, Text and File |
| MUTE            | Mute control                              |
| ►II             | Select play or pause                      |
|                 | Stop                                      |
| EXIT            | Exit the current setup                    |
| AUDIO           | No function                               |
|                 | Up                                        |
| MEDIA           | Select Photo, Music, Movie, Text and File |
| ◀               | Left                                      |
| ОК              | Select the highlighted item               |
| <b>&gt;</b>     | Right                                     |
| SETUP           | Setup menu                                |
| ▼               | Down                                      |
| OSD             | OSD ON/OFF                                |
| *               | Fast backward                             |
| <b>&gt;&gt;</b> | Fast forward                              |
| VOL+            | Volume up                                 |
| 44              | Next track                                |
| <b>&gt;&gt;</b> | Last track                                |
| VOL-            | Volume down                               |

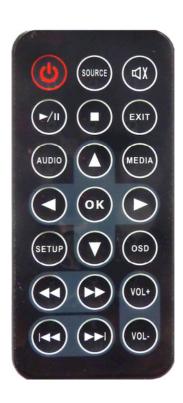

**Note:** Both IR-sensors of the DVBU-IRSET have to be connected (see diagram below).

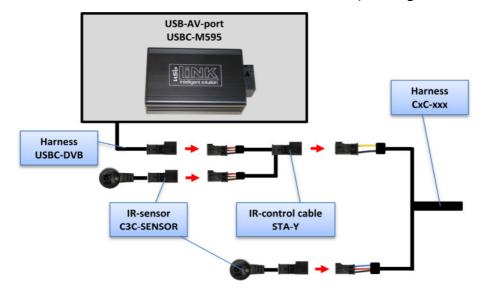